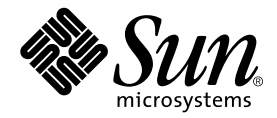

# Sun HPC ClusterTools™ 4 Product Notes

Sun Microsystems, Inc. 901 San Antonio Road Palo Alto, CA 94303-4900 U.S.A. 650-960-1300

Part No. 816-0647-10 August 2001, Revision A Copyright 2001 Sun Microsystems, Inc., 901 San Antonio Road, Palo Alto, CA 94303-4900 U.S.A. All rights reserved.

This product or document is distributed under licenses restricting its use, copying, distribution, and decompilation. No part of this product or document may be reproduced in any form by any means without prior written authorization of Sun and its licensors, if any. Third-party software, including font technology, is copyrighted and licensed from Sun suppliers.

Parts of the product may be derived from Berkeley BSD systems, licensed from the University of California. UNIX is a registered trademark in the U.S. and other countries, exclusively licensed through X/Open Company, Ltd.

Sun, Sun Microsystems, the Sun logo, AnswerBook2, docs.sun.com, Solaris, Sun HPC ClusterTools, Prism, Forte, Sun Performance Library, and UltraSPARC are trademarks, registered trademarks, or service marks of Sun Microsystems, Inc. in the U.S. and other countries. All SPARC trademarks are used under license and are trademarks or registered trademarks of SPARC International, Inc. in the U.S. and other countries. Products bearing SPARC trademarks are based upon an architecture developed by Sun Microsystems, Inc.

The OPEN LOOK and Sun™ Graphical User Interface was developed by Sun Microsystems, Inc. for its users and licensees. Sun acknowledges the pioneering efforts of Xerox in researching and developing the concept of visual or graphical user interfaces for the computer industry. Sun holds a non-exclusive license from Xerox to the Xerox Graphical User Interface, which license also covers Sun's licensees who implement OPEN LOOK GUIs and otherwise comply with Sun's written license agreements.

Federal Acquisitions: Commercial Software—Government Users Subject to Standard License Terms and Conditions.

DOCUMENTATION IS PROVIDED "AS IS" AND ALL EXPRESS OR IMPLIED CONDITIONS, REPRESENTATIONS AND WARRANTIES, INCLUDING ANY IMPLIED WARRANTY OF MERCHANTABILITY, FITNESS FOR A PARTICULAR PURPOSE OR NON-INFRINGEMENT, ARE DISCLAIMED, EXCEPT TO THE EXTENT THAT SUCH DISCLAIMERS ARE HELD TO BE LEGALLY INVALID.

Copyright 2001 Sun Microsystems, Inc., 901 San Antonio Road, Palo Alto, CA 94303-4900 Etats-Unis. Tous droits réservés.

Ce produit ou document est distribué avec des licences qui en restreignent l'utilisation, la copie, la distribution, et la décompilation. Aucune partie de ce produit ou document ne peut être reproduite sous aucune forme, par quelque moyen que ce soit, sans l'autorisation préalable et écrite de Sun et de ses bailleurs de licence, s'il y en a. Le logiciel détenu par des tiers, et qui comprend la technologie relative aux polices de caractères, est protégé par un copyright et licencié par des fournisseurs de Sun.

Des parties de ce produit pourront être dérivées des systèmes Berkeley BSD licenciés par l'Université de Californie. UNIX est une marque déposée aux Etats-Unis et dans d'autres pays et licenciée exclusivement par X/Open Company, Ltd.

Sun, Sun Microsystems, le logo Sun, AnswerBook2, docs.sun.com, Solaris , Sun HPC ClusterTools, Prism, Forte, Sun Performance Library, et UltraSPARC sont des marques de fabrique ou des marques déposées, ou marques de service, de Sun Microsystems, Inc. aux Etats-Unis et dans d'autres pays. Toutes les marques SPARC sont utilisées sous licence et sont des marques de fabrique ou des marques déposées de SPARC International, Inc. aux Etats-Unis et dans d'autres pays. Les produits portant les marques SPARC sont basés sur une architecture développée par Sun Microsystems, Inc.

L'interface d'utilisation graphique OPEN LOOK et Sun™ a été développée par Sun Microsystems, Inc. pour ses utilisateurs et licenciés. Sun reconnaît les efforts de pionniers de Xerox pour la recherche et le développement du concept des interfaces d'utilisation visuelle ou graphique pour l'industrie de l'informatique. Sun détient une licence non exclusive de Xerox sur l'interface d'utilisation graphique Xerox, cette licence couvrant également les licenciés de Sun qui mettent en place l'interface d'utilisation graphique OPEN LOOK et qui en outre se conforment aux licences écrites de Sun.

LA DOCUMENTATION EST FOURNIE "EN L'ETAT" ET TOUTES AUTRES CONDITIONS, DECLARATIONS ET GARANTIES EXPRESSES OU TACITES SONT FORMELLEMENT EXCLUES, DANS LA MESURE AUTORISEE PAR LA LOI APPLICABLE, Y COMPRIS NOTAMMENT TOUTE GARANTIE IMPLICITE RELATIVE A LA QUALITE MARCHANDE, A L'APTITUDE A UNE UTILISATION PARTICULIERE OU A L'ABSENCE DE CONTREFAÇON.

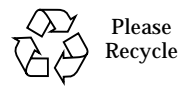

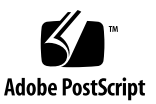

### **Contents**

[Advisory Notes 5](#page-4-0) [Major New Features](#page-5-0) 6 [Related Software](#page-6-0) 7 [Deprecated Commands 7](#page-6-1) [Outstanding Bugs](#page-7-0) 8 [Installation](#page-7-1) 8 [Cluster Runtime Environment \(CRE\)](#page-13-0) 14 [Parallel File System \(PFS\)](#page-13-1) 14 [Prism Environment 1](#page-14-0)5 [Documentation](#page-16-0) 17

# Sun HPC ClusterTools 4 Product Notes

This document describes late-breaking news about the Sun HPC ClusterTools 4 software. The information is organized into the following sections:

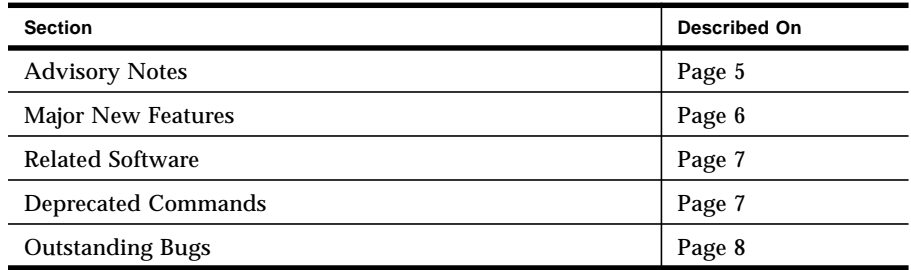

# <span id="page-4-0"></span>Advisory Notes

*Administrators may want to reset* /etc/system *parameters.*

The installation process for the Sun HPC ClusterTools 4 software sets the following shared memory parameters in /etc/system to enable MPI communication using the RSM protocol:

- shmsys:shminfo\_shmseg
- shmsys: shminfo\_shmmni
- shmsys: shminfo\_shmmax

When a cluster is not RSM-enabled, the administrator may want to change these values. See the RSM setup discussion in the *Sun HPC ClusterTools 4 Administrator's Guide* for details.

#### *MPI jobs may time out using PFS on large clusters.*

MPI jobs on large clusters that use PFS with the TCP protocol may time out before the PFS I/O daemon can establish the necessary connections or service data requests. If such timeouts occur, the administrator may need to tune the following parameters in /etc/system:

- tcp\_ip\_abort\_cinterval
- tcp\_time\_wait\_interval
- tcp\_rexmit\_interval\_max
- tcp\_ip\_abort\_interval
- tcp\_conn\_req\_max\_q
- tcp\_conn\_req\_max\_q0

For details, see the discussion of system parameters on TCP clusters in the *Sun HPC ClusterTools 4 Administrator's Guide*.

### <span id="page-5-0"></span>Major New Features

The major new features of the Sun HPC ClusterTools 4 software include:

- Scalability to 2048 processes per MPI job (up to 64 nodes)
- Open MPI transport-layer architecture, available to third parties
- Enhanced CRE security
- Improved error logging and core file handling in CRE
- **•** Prism<sup>TM</sup> environment support for dynamically spawned MPI processes
- Prism environment performance improvements
- Prism environment support for dlopen
- IPv6 support
- Sun S3L Version 4.0
	- Additional solvers and utilities for sparse systems
	- Support for linear programming and optimization
	- Function for calculating equity option pricing
	- Additional transforms (Walsh, sine, cosine)
	- Support for additional ScaLAPACK APIs (Cholesky, QR)
	- Optimizations for UltraSPARC<sup>™</sup> III

### <span id="page-6-0"></span>Related Software

The Sun HPC ClusterTools 4 software works with the following versions of related software:

■ Solaris  $8 \frac{4}{01}$  (maintenance update 4)

The following Solaris patches can be applied to the Solaris 8 operating environment in lieu of the Solaris maintenance update 4:

- 109764-02 or greater
- 109472-04 or greater
- **■** Forte<sup>TM</sup> 6, Forte 6 update 1, and Forte 6 update 2 Development software
- Load Sharing Facility (LSF) suite from Platform Computing, Version 4.0.1, which requires the "Sun HPC Integration Package" from Platform Computing.

LSF Version 4.0.1 contains a regression that requires installation of the file sbatchd4.0 sparc-sol2.Z to fix. This file is available in the directory  $/1sf/$ support/4.0.1/os/sparc-sol2/ on the server ftp.platform.com.

**Java<sup>TM</sup>** Runtime Environment (JRE) 1.3.0 for using the Sun HPC ClusterTools installation tool, install\_gui.

If installation is performed using the command-line interface, this requirement is waived.

# <span id="page-6-1"></span>Deprecated Commands

- Future releases will not support the use of file descriptors 3 and above in mprun -I expressions.
- **■** Future releases will not support the use of  $mprun -Mf$  to specify rankmaps. Use the -m or -l options instead.
- Future releases will not support the use of  $\neg$  and  $\neg$  options to the bsub -sunhpc command for colocating jobs in the LSF environment.

# <span id="page-7-0"></span>Outstanding Bugs

This section highlights some of the outstanding bugs for the following Sun HPC ClusterTools 4 software components:

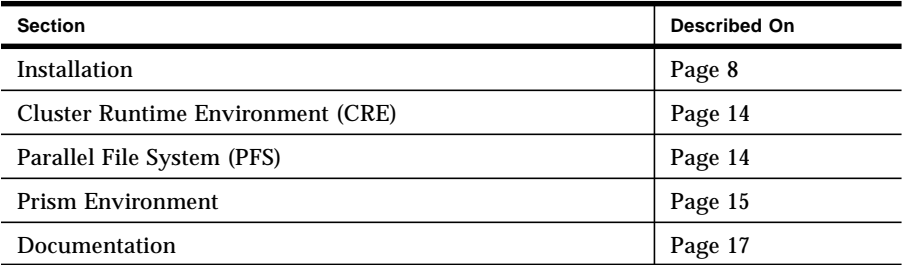

### Installation

<span id="page-7-1"></span>**Bug -** When one node is removed from an NFS cluster, the SUNWtnfv package is removed from the remaining nodes. [4474365]

The recovery action for this is to install the SUNWtnfv package from the CD-ROM with pkgadd on all remaining NFS client nodes. For example:

# **pkgadd -d /cdrom/hpc\_4\_0\_ct/Product SUNWtnfv**

Note that only the Prism environment requires SUNWtnfv. Consequently, it needs to be installed only on the node operating as Prism host node.

**Bug -** Removal of Sun HPC ClusterTools software fails when hpc\_remove is invoked from /opt/SUNWhpc/HPC4.0/bin/. [4475377]

To prevent this from happening, initiate the removal process from the CD-ROM instead.

When hpc remove is initiated from the  $\ldots$ /HPC4.0/bin/ directory, it will stop when it encounters a SUNtnfv package. This will result in one of the following conditions, depending on whether the software is installed on a single node or on multiple nodes:

- Single node The SUNtnfv package will be the only remaining package. All other Sun HPC ClusterTools packages will have been removed. Use pkgrm to remove the SUNtnfv package.
- Multiple nodes The SUNtnfv package will remain on the node where the removal process began and no packages will have been removed from the other nodes. Use hpc\_remove –f from the CD-ROM to forcibly remove all remaining Sun HPC ClusterTools packages.
- **Bug -** When installing ClusterTools 4 on a cluster larger than eight nodes already containing ClusterTools 3.1 and LSF, only the first group of nodes receive a copy of the hpc.conf file. [4475946]

Ordinarily, when HPC ClusterTools software is installed on clusters with more than eight nodes, the installation process proceeds in eight-node groups (referred to as *chunking*). However, if the nodes already contain HPC ClusterTools 3.1 and LSF, the hpc.conf file does not get copied to the second group of nodes.

Please note that this problem also arises when you use the –parallel:*n* flag on the install\_gui command line.

The recovery for this problem is to manually copy the *INSTALL\_LOC*/SUNWhpc/ HPC4.0/conf/hpc.conf file from any node in the first group to each subsequent group of nodes and then restart LSF.

**Bug -** Removing nodes from an NFS cluster can also remove software from the NFS server [4477388]

To work around this restriction and remove nodes safely, do the following steps.

**1. On each node to be removed, execute these commands.**

# **/etc/init.d/sunhpc.spind stop**

# **/etc/init.d/sunhpc.cre\_node stop**

```
# pkgrm SUNWpfsx SUNWpfsrt SUNWmpirt SUNWcrert
```
**2. On the CRE master node, execute this command.**

# **mpadmin –c "node delete** *removed\_node***"**

- **3. Update the** hpc\_config **file, deleting the names of removed nodes from the** NODES **list.**
- **4. Restart the software.**

# **hpc\_reconfigure –a 4.0 –c** *hpc\_config*

**Bug -** When using telnet to remove nodes from an NFS cluster in which the NFS server is not part of the cluster, the NFS server can hang. [4461127]

To avoid this problem, use rsh to remove NFS client nodes.

Or, do the following steps to bypass the problem:

**1. Deactivate ClusterTools 4 software on the running cluster.**

# **hpc\_reconfigure -d 4.0 -c** *config\_dir*

**2. Edit the** hpc\_config **file, deleting the desired subset of nodes from the** NODES **list.**

**3. Activate ClusterTools 4 on the running cluster.**

# **hpc\_reconfigure -a 4.0 -c** *config\_dir*

This action restarts the cluster without the removed nodes.

- **4. Use** mpadmin **to update the partition descriptions to reflect node removal. For information about** mpadmin**, refer to the** *Sun HPC ClusterTools 4 Administrator's Guide***.**
- **Bug -** Re-installation after repeated activation and deactivation can cause corruption of the SUNWpfsx package. [4474081]

Re-installation can corrupt already-installed packages and leave the installation in a state where activation no longer is possible.

To recover from this problem, perform these steps:

**1. Use** pkgadd **to reinstall** SUNWpfsx **from the CDROM on all nodes.**

# **pkgadd -d /cdrom/hpc\_4\_0\_ct/Product SUNWpfsx**

**2. Remove all remaining** SYNC **files from the configuration directory.**

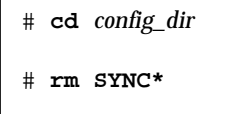

**3. Proceed to activation or deactivation with the** hpc\_config **file generated during the re-install process.**

**Bug -** The activation stage of an NFS installation can fail if the NFS server is external to the target cluster or if the cluster contains a previously installed version of HPC ClusterTools 3.1 software. [4471779]

An HPC ClusterTools 3.1 postinstall script is called when the HPC ClusterTools 4 software is activated, which causes the activation process to fail with a reconfiguration error being reported by all NFS clients.

To recover from this problem, take the following steps:

**1. Issue the mount command with the suggested arguments.**

```
# mount –F nfs –o rw,acdirmax=10,acdirmin=5,acregmax=10, \
acregmin=3,actimeo=10 nfs_server:$INSTALL_LOC_SERVER/SUNWhpc \
opt/SUNWhpc
```
where:

*nfs\_server* is the hostname of the NFS server.

\$INSTALL\_LOC\_SERVER/SUNWhpc is the location of the software installed on the NFS server.

/opt/SUNWhpc is the mount point where the NFS clients nodes mount the HPC ClusterTools software to be installed on the NFS server.

**2. Go to the directory containing the** hpc\_config **file and remove the synchronization files.**

```
# cd config_dir
# rm SYNC*
```
**3. Deactivate the NFS cluster.**

# **hpc\_reconfigure –f –c** *config\_dir* **–d 4.0**

**4. Activate the NFS cluster.**

```
# hpc_reconfigure –c config_dir –a 4.0
```
If the hpc config file has a different name, specify the full path in place of *config\_dir.*

**Bug -** Using a terminal concentrator to install the software will cause the installation to fail. [4474730]

Extra information about the terminal concentrator and ports is provided in the installation, which results in a mismatch with the list of nodes contained in the configuration definition.

To avoid this problem, do not install the HPC ClusterTools software with a terminal concentrator.

**Bug -** HPC clusters using LSF do not start properly on initial install. [4474263]

To work around this bug, run lsfrestart on the cluster.

**Bug** - When running hpc cluster tool setup on a node that is not the first node in the NODES list, as is specified in the hpc\_config file, hpc\_cluster\_tool\_setup fails to find other nodes in the NODES list. [4476600]

Two workarounds are available.

■ First workaround:

Install the Sun HPC ClusterTools 4 Cluster Console Manager software on any desired node by issuing the following commands:

On nodes running 64-bit Solaris:

```
# pkgadd –d /cdrom/hpc_4_0_ct/Product/Sol_2.7/ SUNWccon \
SUNWscch
```
On nodes running 32-bit Solaris:

```
# pkgadd –d /cdrom/hpc_4_0_ct/Product/Sol_2.6/ SUNWccon \
SUNWscch
```
■ Second workaround:

The alternative workaround is to edit the hpc\_config file so that the node on which you want to install Cluster Console Manager is the first of the NODES list. Then, rerun hpc\_cluster\_tool\_setup. After successfully installing the SUNWccon and SUNWscch packages, change the NODES list back to the original order.

### Cluster Runtime Environment (CRE)

<span id="page-13-0"></span>**Bug -** CRE may not survive Kerberos ticket expiration. [4291039]

Kerberos tickets that exceed their max\_life need to be renewed. If CRE is started with a given ticket, CRE becomes unstable when that ticket's  $max$  life expires, regardless of the renewal state of the ticket.

To work around, restart the CRE daemons before the Kerberos ticket expires.

### Parallel File System (PFS)

<span id="page-13-1"></span>**Bug -** The PFS I/O daemon does not permit 100% use of the file system's disk space. [4434579]

If a PFS file system becomes 100% full, the I/O daemon and/or the MPI job may hang or crash. The workaround is to monitor the file system's disk space usage (using df) and avoid using more than 99% of the space.

#### Prism Environment

<span id="page-14-0"></span>**Bug -** The Prism environment crashes on the command print *x* on cycle when the pset is cycle. [4348951]

To work around this problem, change the scope from the entire cycle pset to a specific process in the the pset, before invoking the print *x* on cycle command.

This example illustrates the workaround:

**1. Start the Prism Environment.**

```
% prism –np 2 program-name
(prism all) stop at 6
(prism all) run
(prism all) pset cycle
(prism 0,1)
```
The pset cycle command makes the Prism prompt appear as  $(p \text{rism } 0, 1)$ where process ranks 0 and 1 are present (since this is an np of 2 run).

**2. Set the current pset to** 0**.**

```
(prism 0,1) pset 0
(prism 0)
```
This command changes the prompt to (prism 0).

**3. You can then print the value of a variable in another window, using the** on *windowname* **syntax.**

(prism 0) **print i on cycle**

**4. Change the current pset (and prompt) back to** all**:.**

```
(prism 0) pset all
(prism all)
```
This command returns the session to its original scope. You can then repeat the workaround, examining and printing the values of processes in the cycle pset. **5. Change the current pset (and prompt) back to the cycle group:**

```
(prism all) pset cycle
```
**6. You can then use the** cycle **command to move through the** cycle **pset:**

(prism 0,1) **cycle**

**Bug -** Running and then immediately interrupting an MPI job in the Prism environment can cause an assertion failure or repeated state warnings. [4400183]

This bug arises in MP mode, when communication of a symbol name between host and node executables of the Prism environment is unable to resolve the symbol uniquely. This occurs when a library contains multiple files with the same name, but with different symbols in each file. If the symbol lookup takes place in the wrong file, the error results. An immediate use of the interrupt command finds the program in the runtime linker, which has such files.

The error message reads "symbol lookup *symbol\_name* failed".

At this point, an attempt to rerun the program currently loaded in the Prism environment results in the error:

unresolved\_list == NULL

To avoid encountering this problem, wait a few seconds before interrupting a program that you have just run.

**Bug -** The Prism environment issues an unhelpful error message when the TNF tracing data file size limit has been exceeded. [4478713]

The message reads:

```
Loading tracefiles...
Maximum file size reached - some events have been lost.
```
Use the tnffile command to increase the size of the file used to hold the TNF tracing data. For information about tnffile, refer to the Prism manuals and online help.

#### Documentation

<span id="page-16-0"></span>**Bug** - Use of the - option is incorrectly documented in the mprun man page and is not documented in *Sun HPC ClusterTools 4 User's Guide*. [4471810]

To start a program whose name begins with a dash (for example, -myprogram), you must precede the program name with a dash, and include a space between the dashes. The mprun man page does not point out the need for the extra space. Here are two examples:

% **mprun –np 2 myprogram**

% **mprun –np 2 – –myprogram**

The first example uses a program name that does not begin with a dash (myprogram). The second example uses a program name that begins with a dash (-myprogram), so you must precede the name with an additional dash, and leave a space between the dashes.

**Bug -** The mprun man page and the *Sun HPC ClusterTools 4 User's Guide* do not mention that to launch a program as a different user  $(-U)$  option), you must be superuser. [4471810]

The mprun -U option enables you to start a program as a different user than the one currently logged on to the cluster. Here is the syntax:

```
# mprun –U username program-name
# mprun –U userid program-name
```
You can identify the user with either a *username* or *userid*. To do so, however, you must be superuser, unless you are the user whose name or ID you are specifying. The documentation does not point out this requirement.

**Bug -** The *MPI 5 Reference Manual* does not mention that you can have a maximum of 16 ports open simultaneously. [4475295]

You can open a maximum of 16 ports for client-server communication with the MPI\_Open\_port() function, listed in Appendix A of the *MPI 5 Reference Manual*. If you try to open a 17th port without first closing one of the open ports, you will get an error message. The documentation does not point out this limitation.

#### **Bug -** The command man pfsstop fails. [4467702]

The pfsstop command is described on the same man page as pfsstart. Its man page can be accessed by means of man pfsstart.